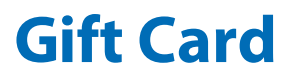

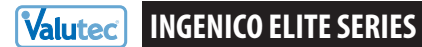

**Quick Reference Guide**

## **MERCHANT SUPPORT:** 1-888-381-8258, Press 1 **BALANCE / SALE BY PHONE:** 1-877-654-6937

### **• Select "Valutec"**

## **Sell a New Card**

- Select "GIFT CARD"
- 2 Press 2 "ACTIVATION"
- Swipe card (or enter card number, press Enter)
- Enter \$ Amount, press OK/Enter

## **Redeem a Card**

- Select "GIFT CARD"
- $(2)$  Press  $\overline{1}$  "SALE"
- Swipe card (or key in card #), press OK/Enter
- Enter \$ Amount, press OK/Enter

## **Add Value to a Card**

- Select "GIFT CARD"
- 2 Press 3 "ADD VALUE"
- Swipe card (or key in card #), press OK/Enter
- Enter \$ Amount, press OK/Enter

# **Get Card Balance**

- Select "Gift Card"
- 2 Press 5 "BALANCE"
- S wipe card (or enter card number, press Enter)

### **HOW TO DESCRIPTION**

**"ACTIVATION"** places value on a card for the first time.

**"SALE"** reduces the dollar value of a gift card by the amount entered.

**NSF MESSAGE:** If card value is less than the sale amount, a NSF receipt prints showing the available card balance.

**"ADD VALUE"** increases the dollar value of an already-active gift card by the amount entered.

**"BALANCE"** looks up the current value of

a gift card.

# **Void a Transaction**

- Select "GIFT CARD"
- 2 Press 4 "VOID"
- Swipe card (or enter card number, press OK/enter) Enter Auth Code (found on printout from sale, or
- add value; activations may not be voided), press Enter

# **Replace a Lost or Damaged Card**

- Select "GIFT CARD"
- 2 Press 8 "RFPI ACF"
- Swipe New Card, or enter card #, press OK/enter
- Enter Old Card #, press Enter

## **Deactivate a Card**

- 1 Press 7 "DEACTIVATE"
- $(2)$  Select  $\overline{1}$  for Gift
- 3 Select 1 for Refund
- Swipe card (or enter card number, press Enter)

# **End of Day Procedures**

- Press [Enter & then  $\Box$ ]
- Press **9**
- Press (**3** = Detail) Detail report prints If prompted choose either.
	- 1. All transactions
	- 2. Clerk
- Press F1 to clear batch

### **COMMON TERMINAL RESPONSES**

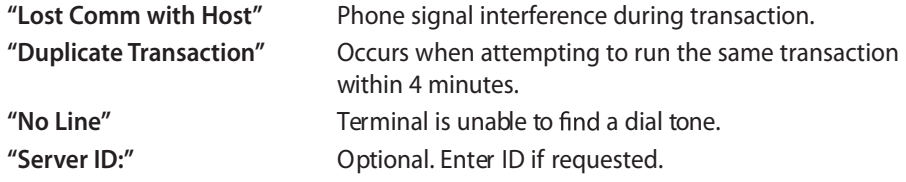

### **HOW TO DESCRIPTION**

**"VOID"** voids the last transaction.

**HINT:** to void older transactions, use "Add Value" or"Sale"to adjust the card's balance to the correct amount. Make a note when you do this for accounting purposes.

**"REPLACE"** deactivates a lost or damaged card and transfers the balance to a new card.

**NOTE:** you must have the card number of the lost or damaged card.

**"DEACTIVATE"** permanently disables a card and refunds the balance to the customer.

**IMPORTANT:** failure to delete the batch will eventually cause an "out of memory" condition which can result in terminal malfunction and loss of data.